### **Octoplus JTAG**

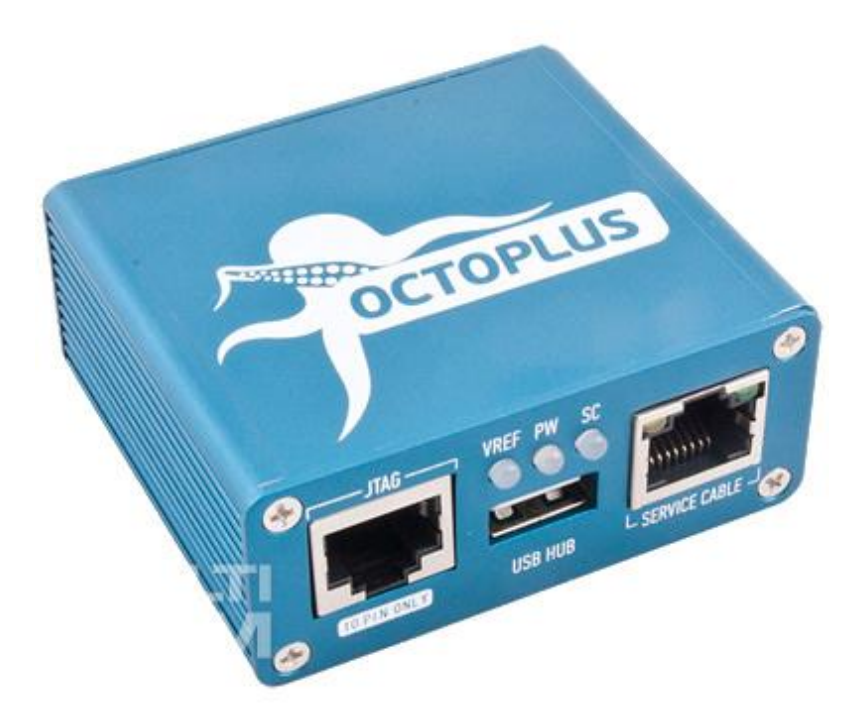

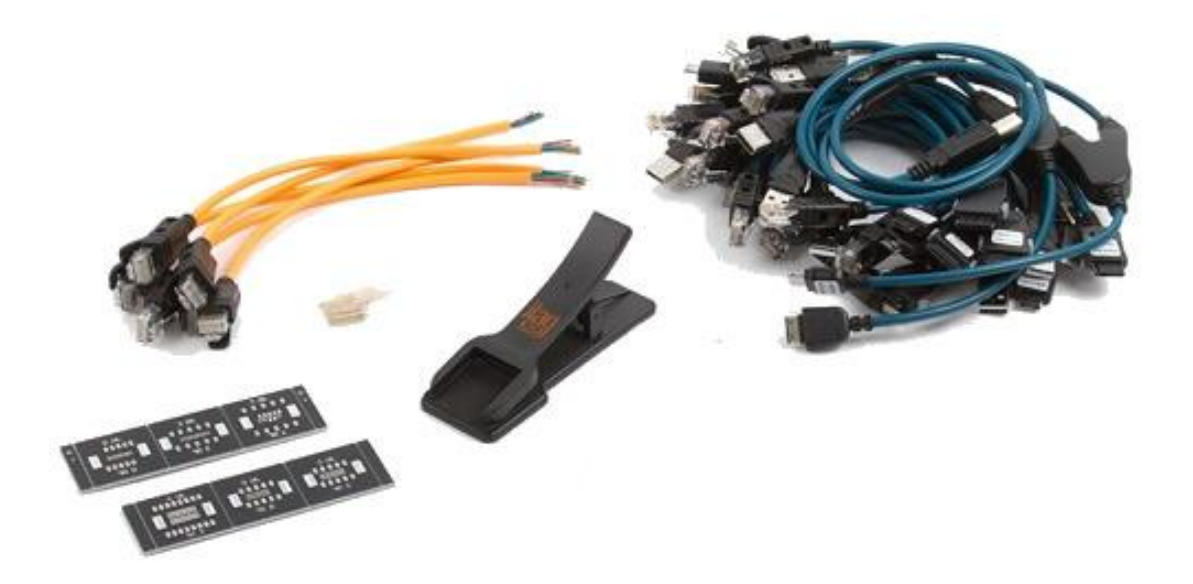

### **www.telecelula.com.br**

# **Modelos Suportados**

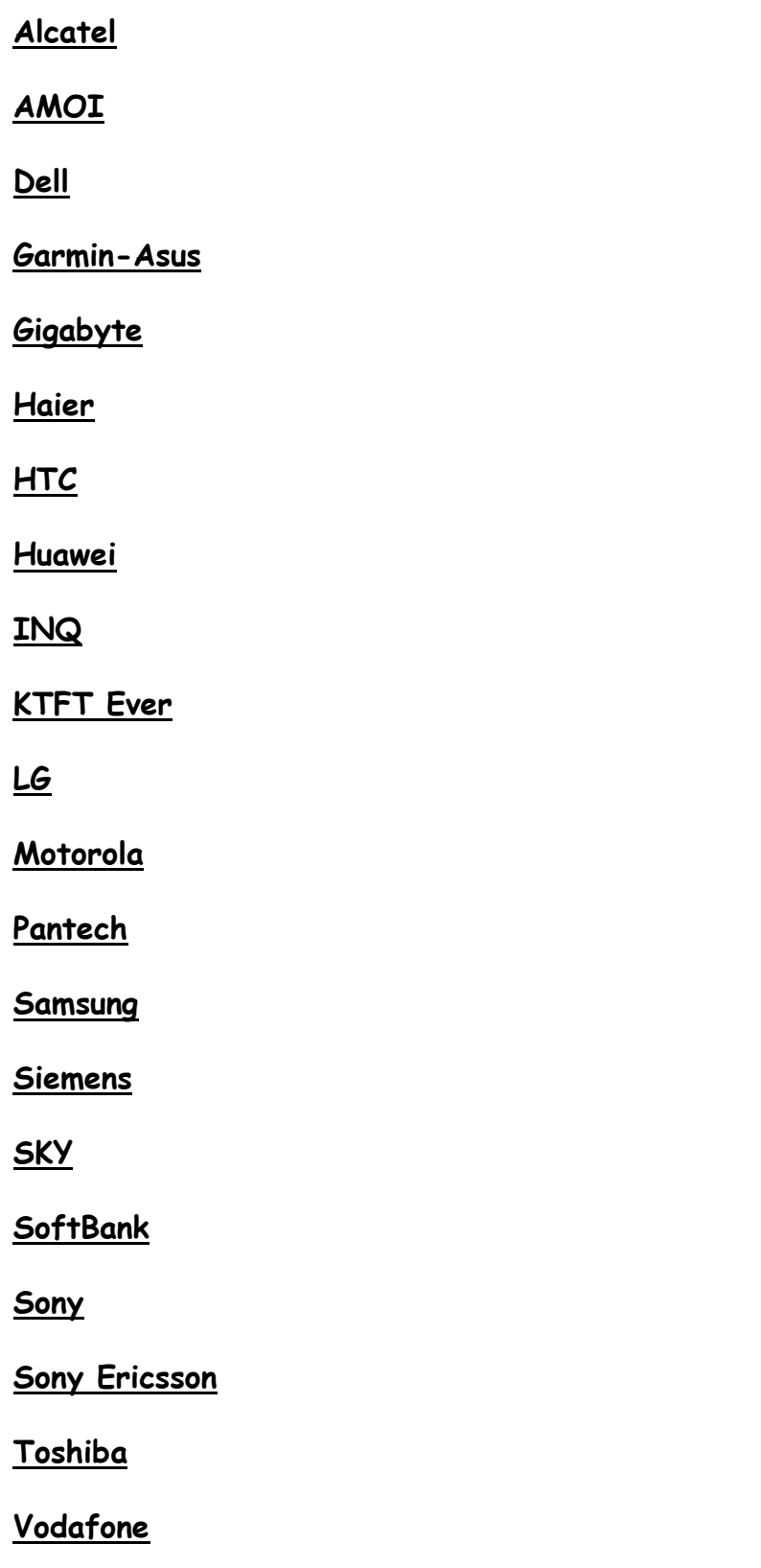

## **Manual de Utilização**

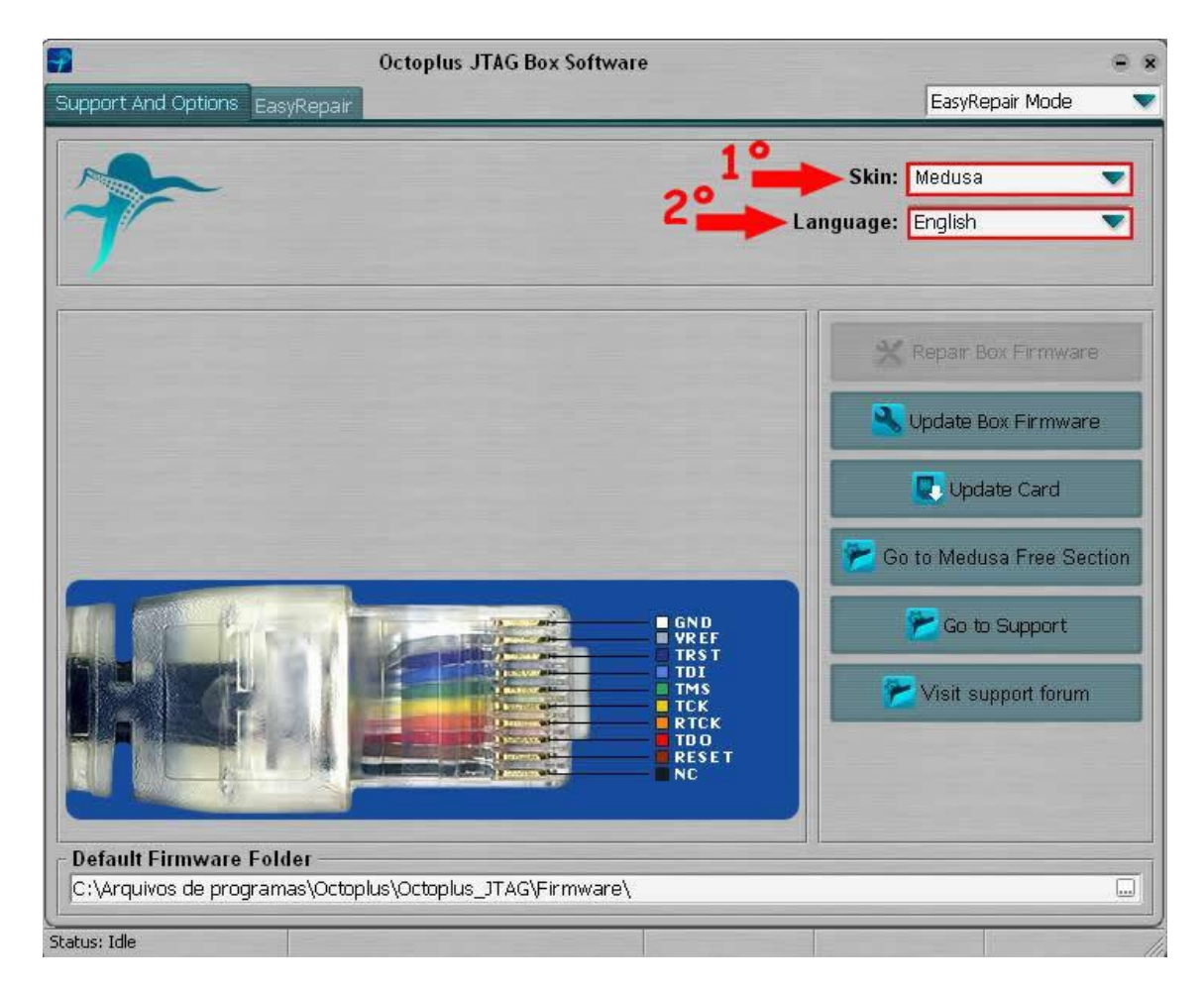

- **1º Selecione a Box Octopus;**
- **2º Mude o idioma para Português.**

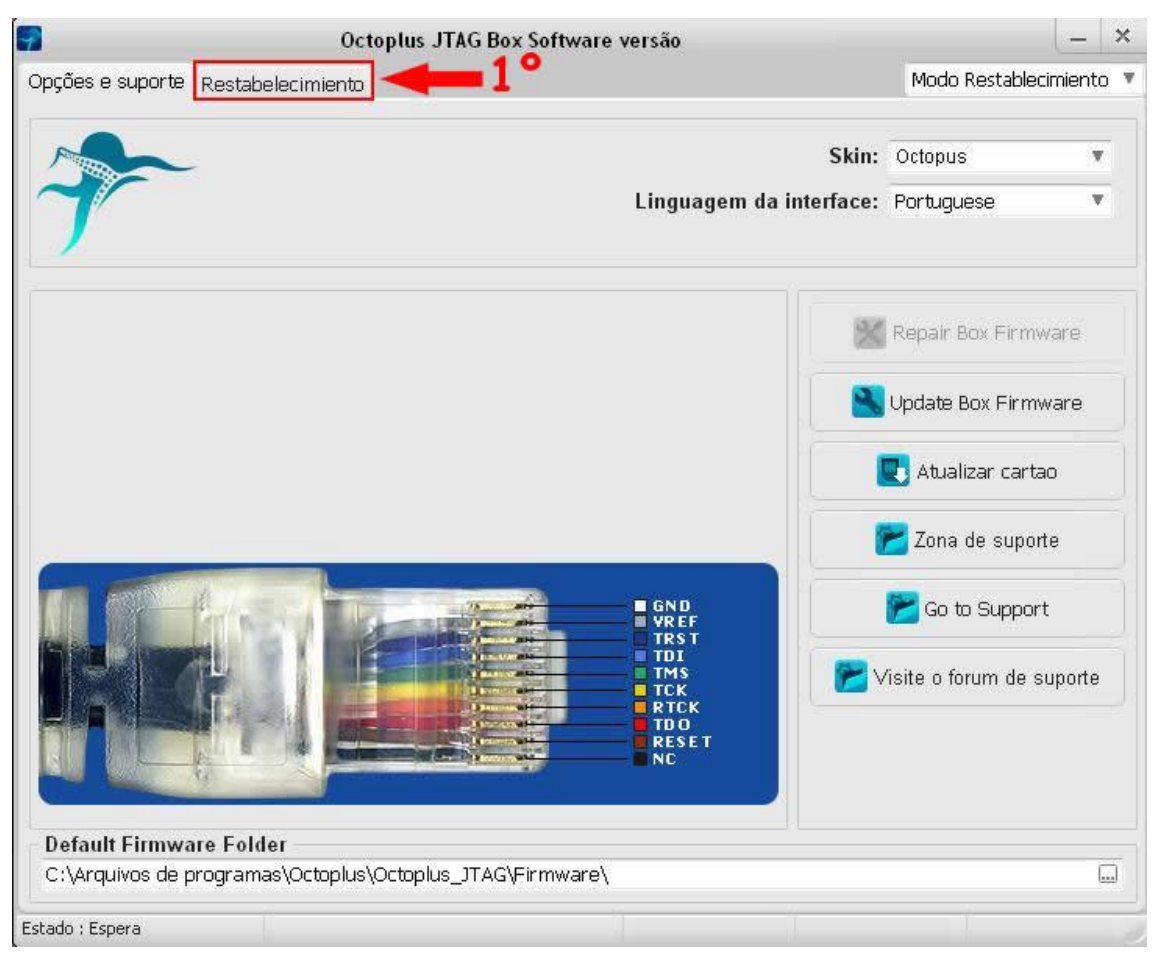

**1º Clique em Restabelecimento.**

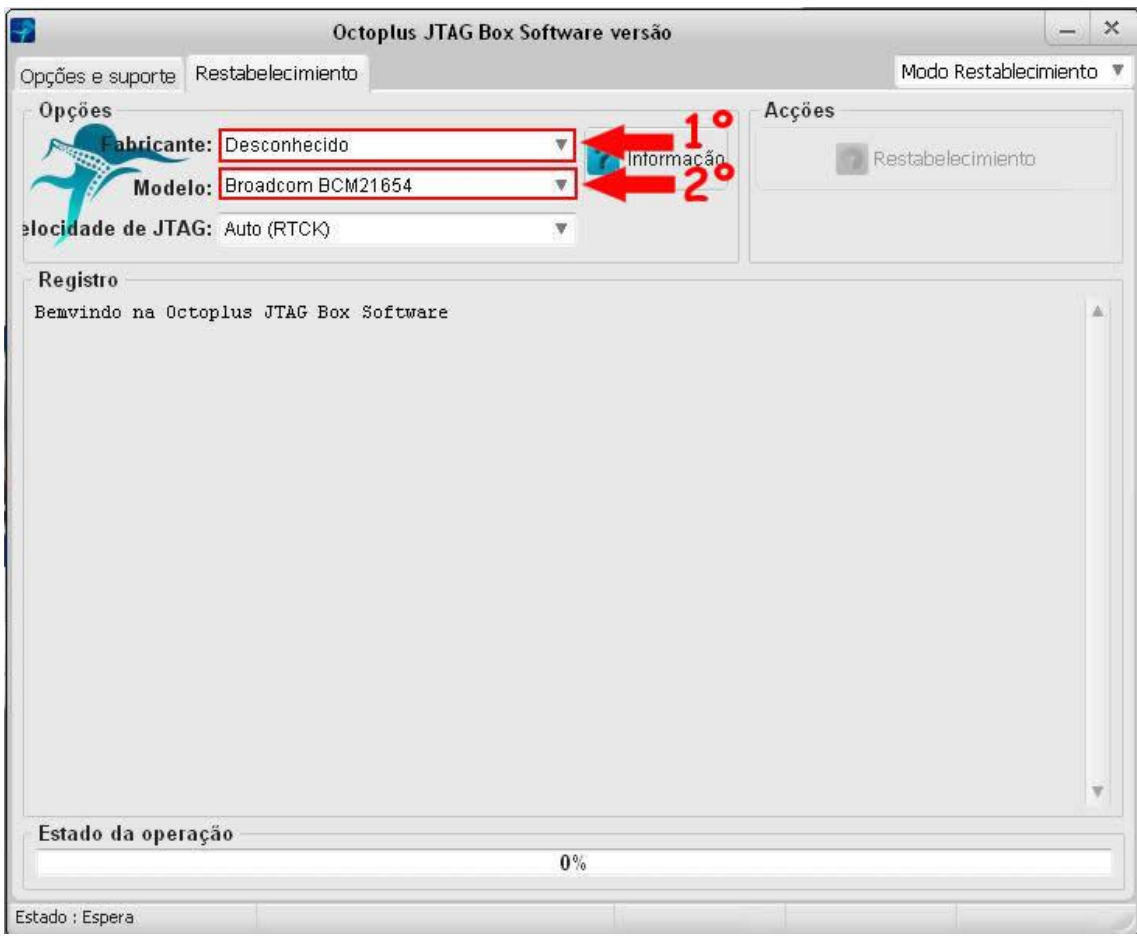

- **1º Selecione o fabricante, Ex: Samsung;**
- **2º Selecione o modelo, Ex: i9505.**

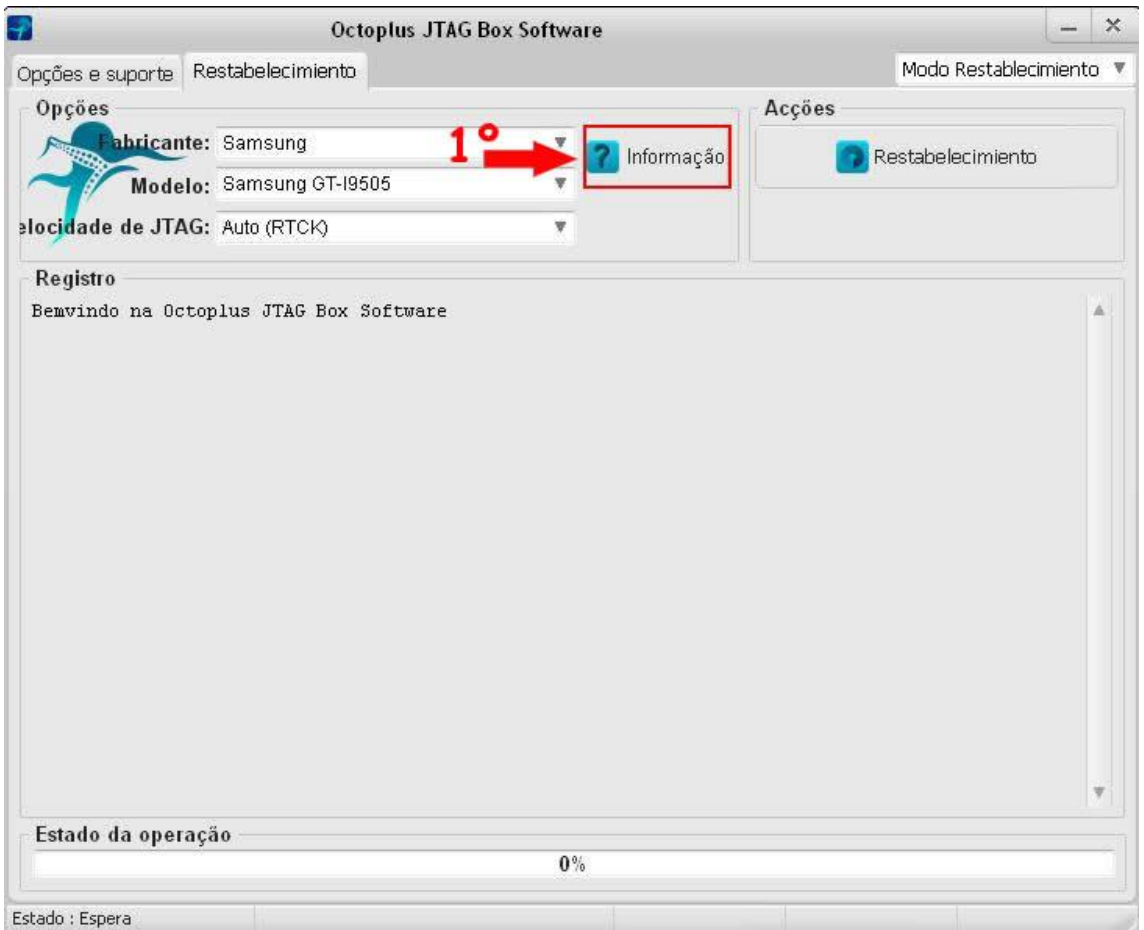

**1º Clique em Informação para visualizar detalhes do procedimento a seu executado.**

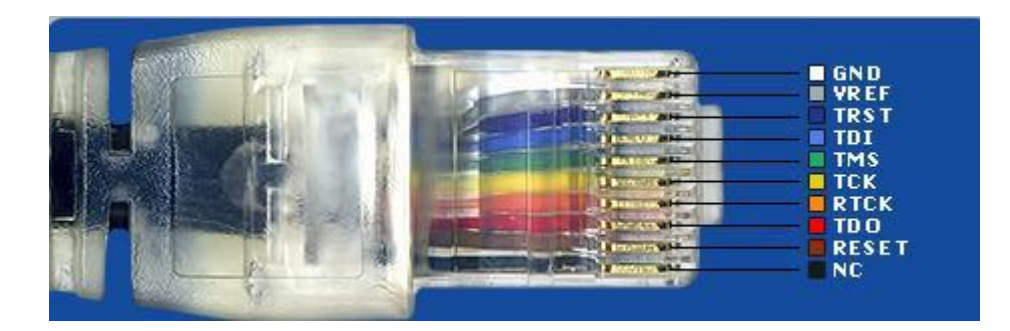

**Acima é o cabo RJ-45 que será conectado na entrada RJ-45 da Box;**

**Desmonte o aparelho e siga as instruções abaixo;**

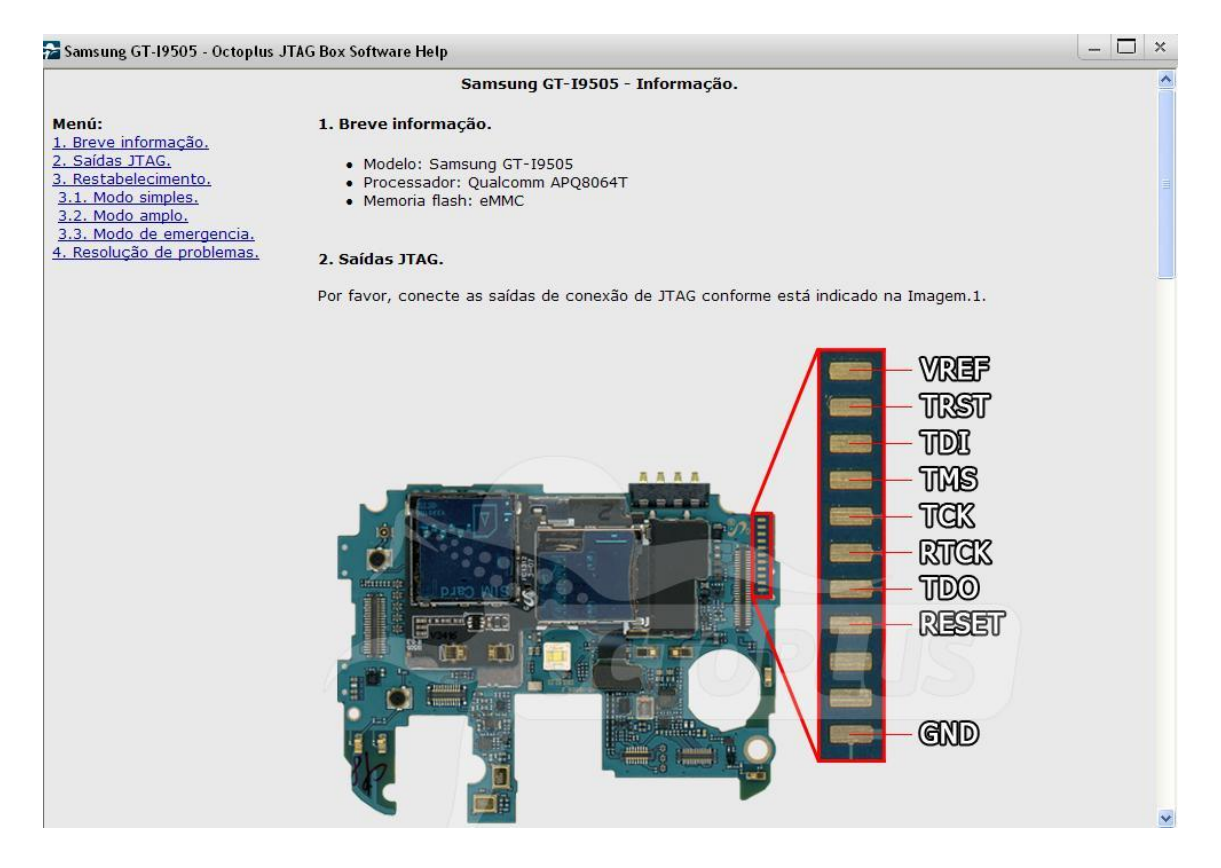

**Com o aparelho desmontado, verifique todas as ligações que serão feitas e com um fio para cada saída mostrada na foto acima, faça as soldas. Lembrando que é necessária uma prática muito boa em soldas. Caso não solde exatamente conforme a foto, o procedimento não irá realizar.**

**Modelo de ligação do cabo Com conector RJ45 na placa do Samsung Galaxy S4 GT – I9500.**

**OBS: A disposição dos fios pode mudar dependendo do modelo da placa.**

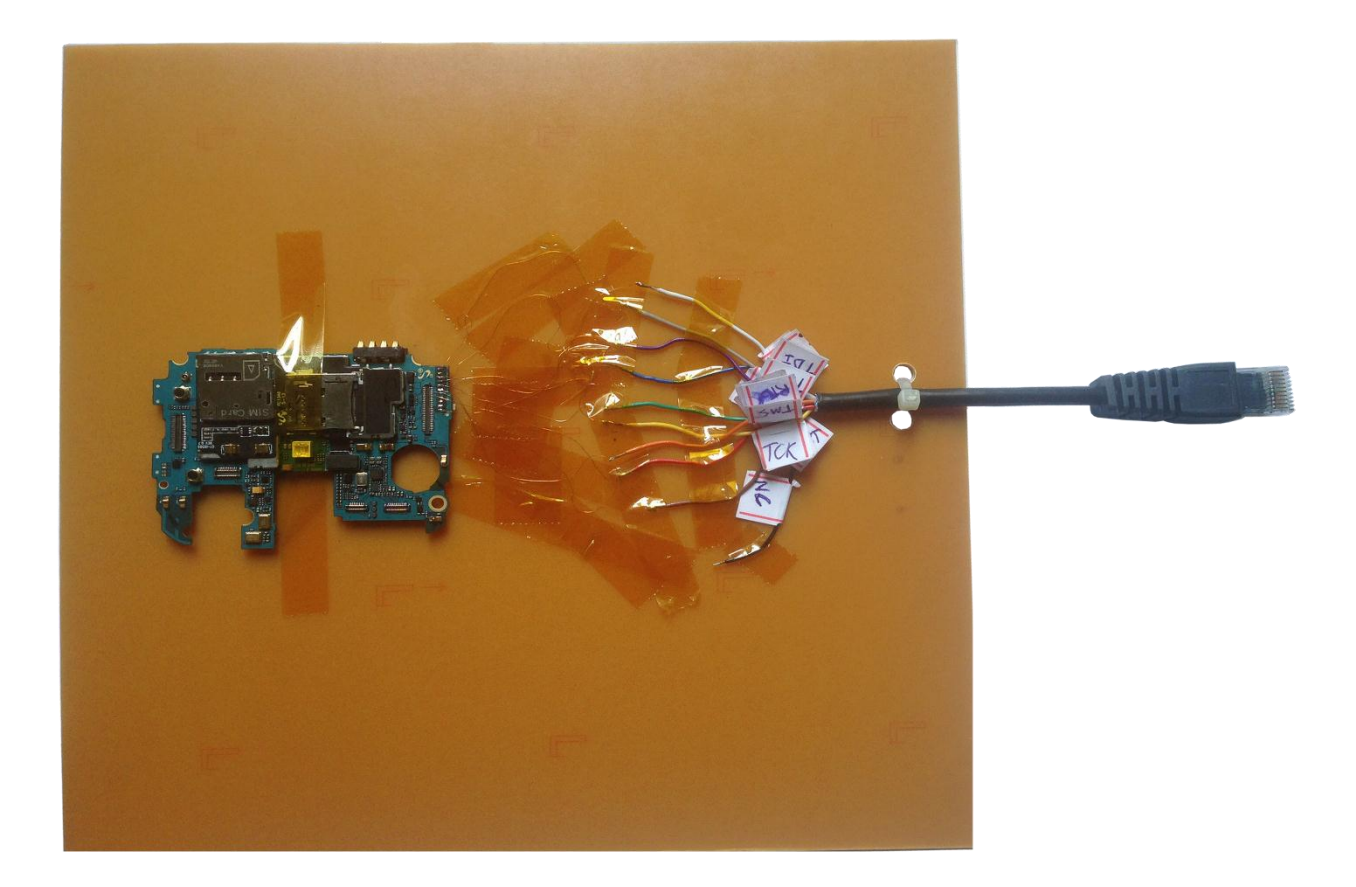

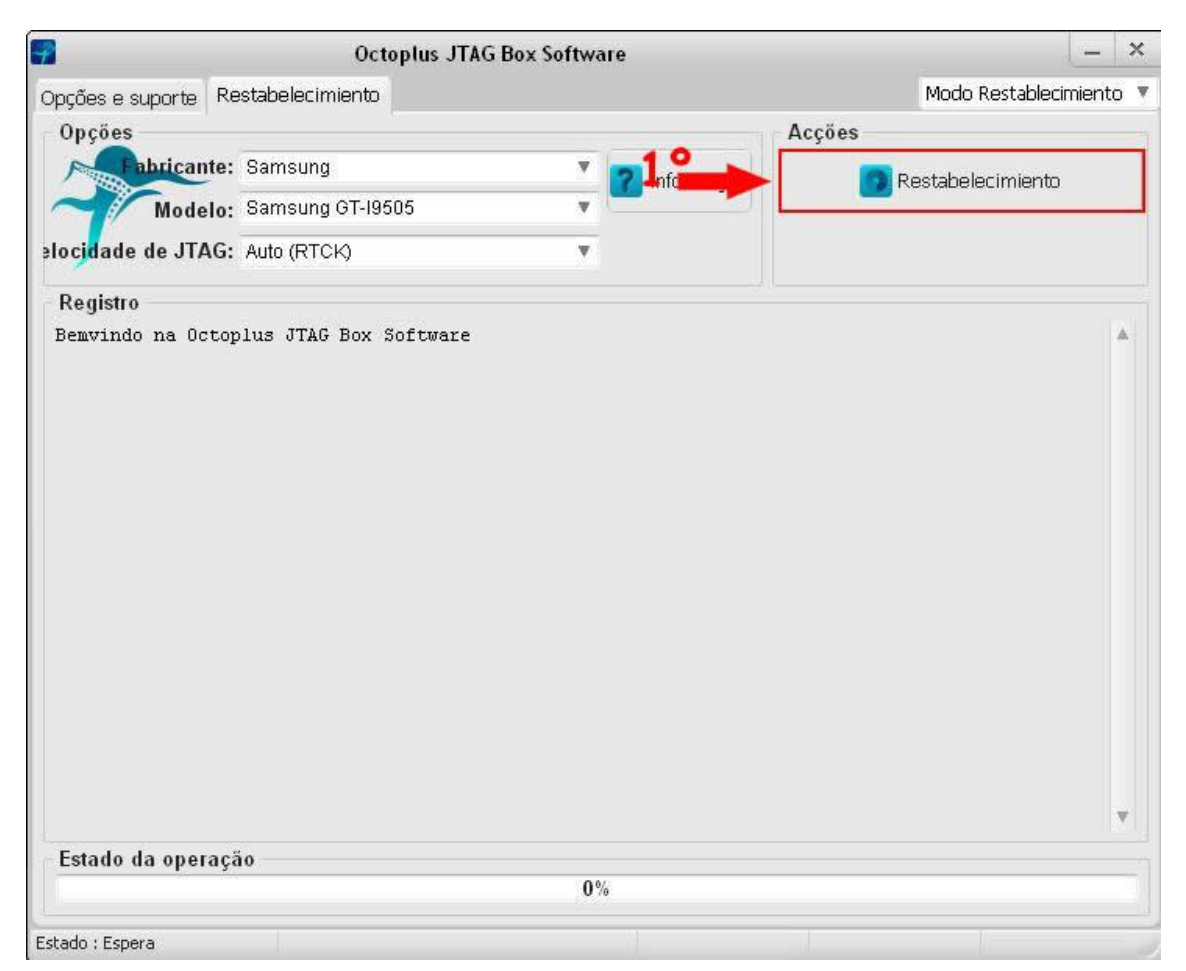

**1º Clique em Restabelecimento para efetuar o reparo de Boot.**

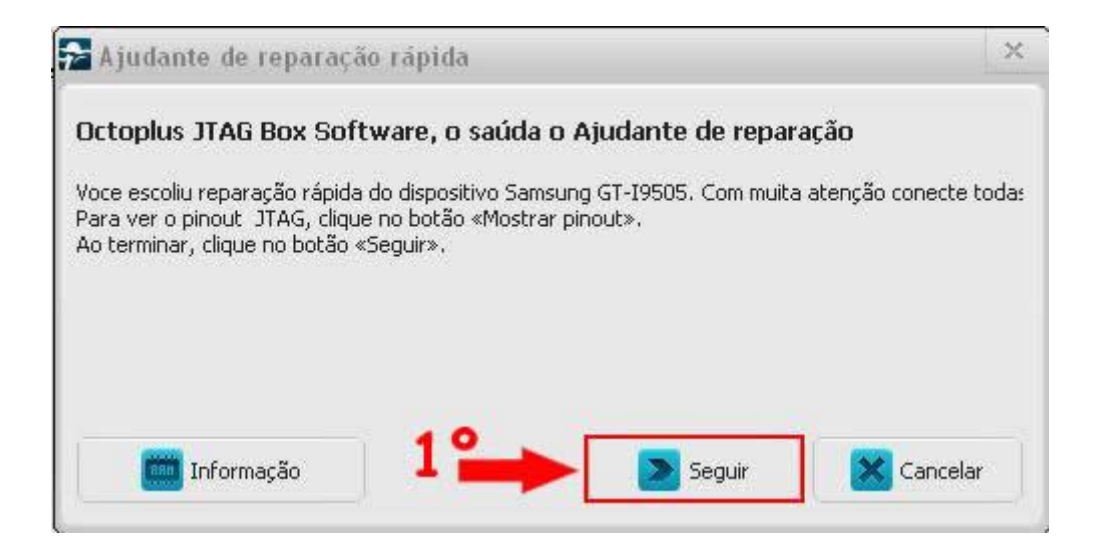

**1º Clique em Seguir.**

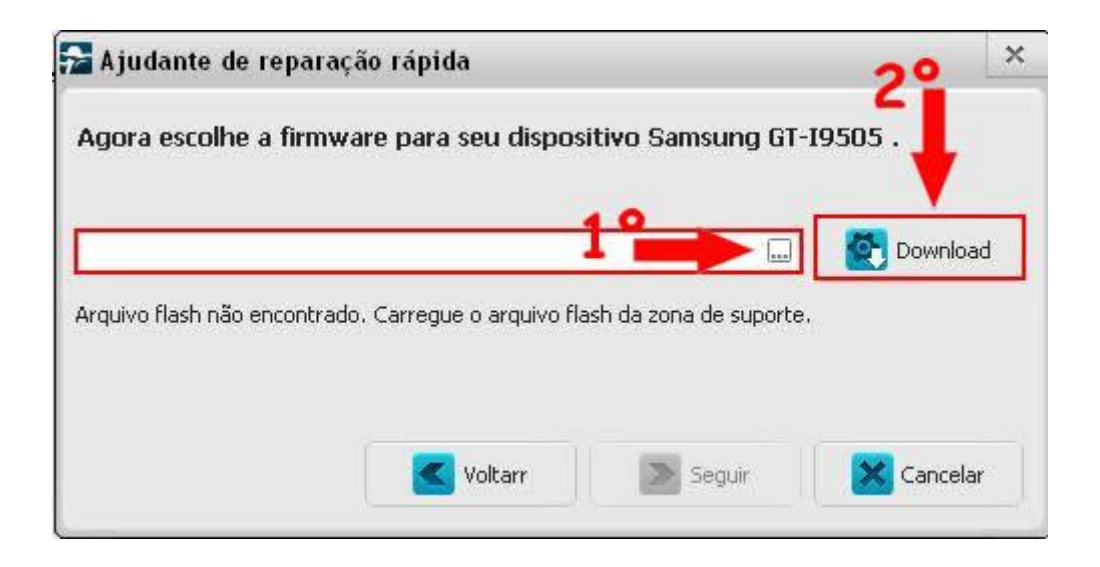

**1º Selecione o arquivo "Repair";**

**2º Caso não tem o arquivo Repair, pode clicar em Download e baixar o arquivo direto do fabricante.**

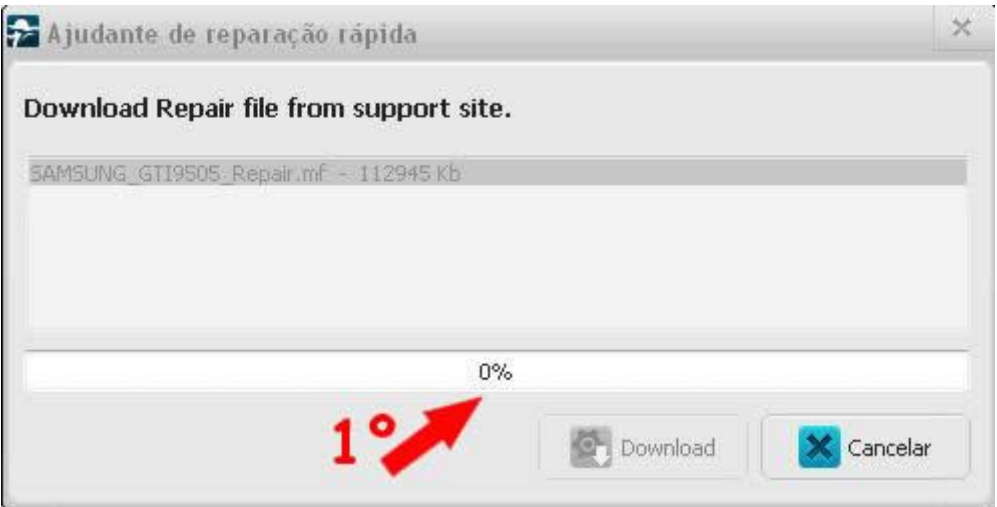

**1º Após clicar em Download da operação anterior, deve-se aguardar o término.**

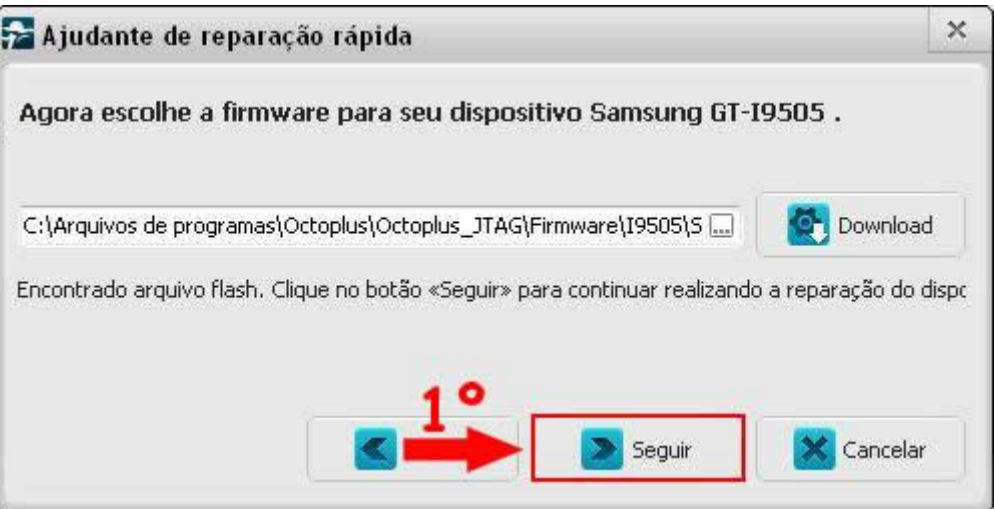

**1º Clique em Seguir para começar a escrita da Firmware.**

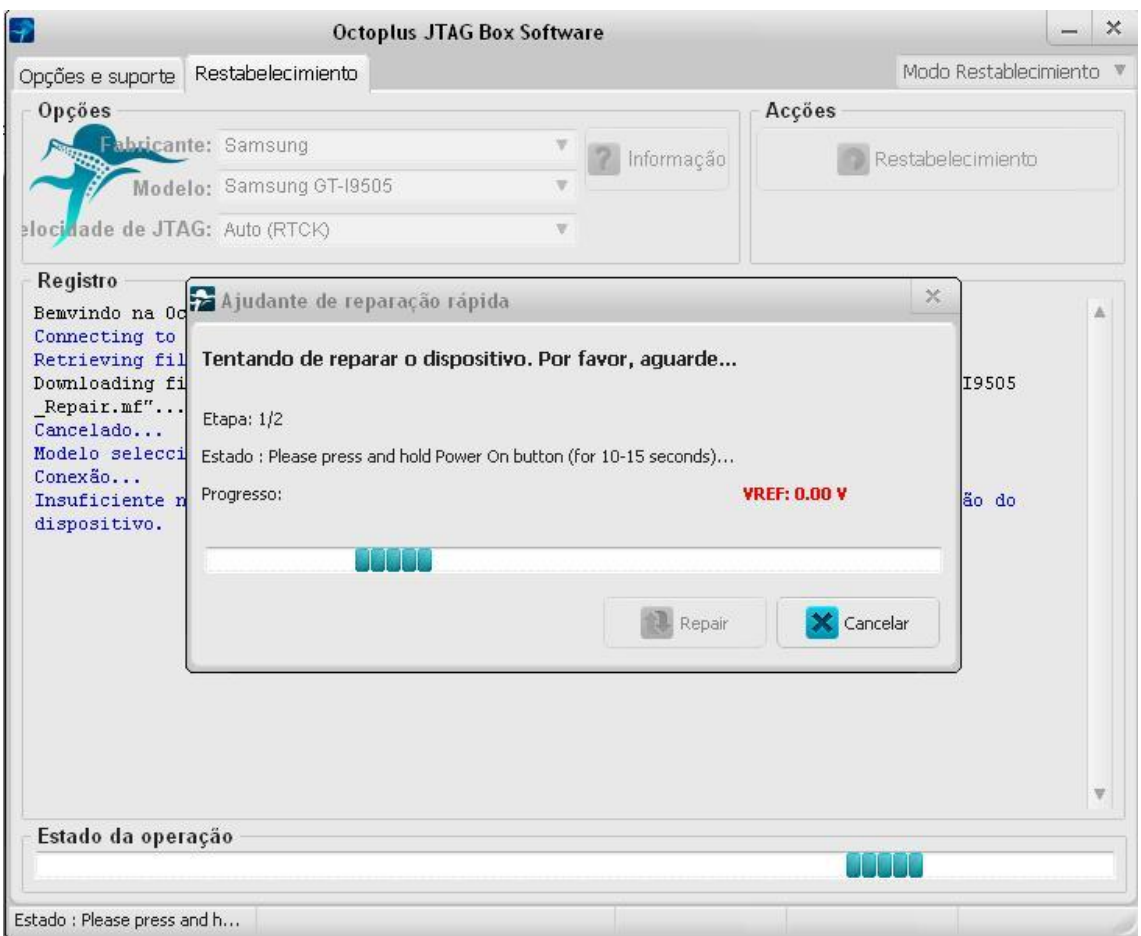

**Nesse momento acima é necessário dar pulso na tecla Power para realmente começar o procedimento de reparo.**

**Assim que reconhecer o aparelho com todas as suas ligações feitas com sucesso, o programa irá fazer o reparo. Aguarde a finalização do processo e realize os testes.**

#### **JTAG**

JOIN TEST ACTION GROUP – É uma interface de programação e teste de circuitos digitais, desenvolvido para programadores lógicos, muito utilizado em microcontroladores.

O dispositivo é acessado através de linhas seriais (TMS, TCK, RTCK, TDI, TDO, TRST, VREF, RESET e GND), linhas estas que dão acesso às portas, memória, lock bits, registros e etc. Isso faz com que a transferência de dados seja em alta velocidade.

Essa tecnologia foi criada em 1985 por um grupo de engenheiros que tinham como meta reescrever o BootLoader do aparelho telefônico celular (ATC) ou Smartphone.

- **QUANDO FAZER:** Aparelho não liga com consumo em até 0,15A e não entra em modo de Boot (modo Download), desde que certificado que a parte de Hardware não tenha defeito que impossibilite a entrada em modo Download.
- **COMO FAZER:** Siga os passos a seguir para êxito no procedimento.
	- **1)** Executar o programa, verificar se na biblioteca da Box existe este procedimento para o modelo de aparelho que você estiver trabalhando, caso não exista, baixe o arquivo, selecione-o no programae imprima o mapa de JTAG para iniciar o procedimento de solda na placa.
	- **2)** Soldar os fios na placa a ser efetuado o procedimento e ligar cada fio soldado na sua respectiva posição respeitando a sequência descrita no mapa, esta ligação será feita num cabo referente à Box utilizada.
	- **3)** Depois de soldado os fios e conectado o cabo na Box, ligar a placa na fonte de alimentação pelo conector da bateria, ligar com uma tensão de no máximo 4.1v.

#### **EXEMPLOS:**

- $\checkmark$  Placa com consumo direto, caso não seja o botão Power estragado, pode ser JTAG.
- $\checkmark$  Placa com consumo normal aumenta a corrente e depois trava num certo consumo sem ligar o aparelho.

www.telecelula.com.br